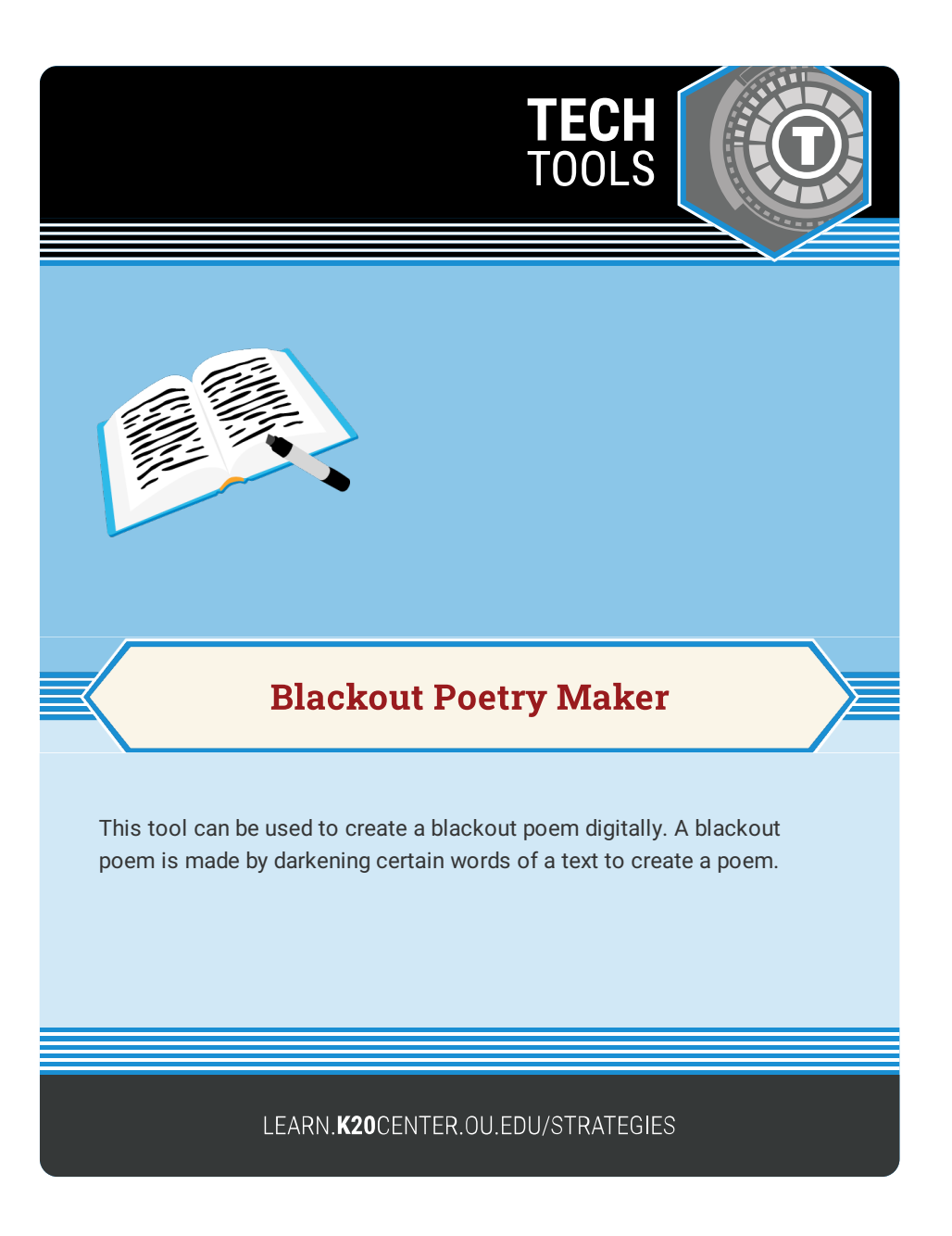

## **BLACKOUT POETRY MAKER**

## **Summary**

This web tool offers a digital solution to creating a blackout poem.

## **Procedure**

- 1. Navigate to blackoutpoetry.glitch.me
- 2. Paste a desired text into the box.
- 3. With your mouse or touchscreen, select the words from the text you want to keep visible.
- 4. After selecting all of the text that will remain visible, click the black out button.
- 5. To create an image for sharing, click on render square to get a smaller image of just what is currently visible in the box or click on render full text to include the entire passage's black out poem.
- 6. Right click the box to save as an image to your device which will save as a PNG file.

Blackout poetry maker. (n.d.). Retrieved August 19, 2021, from https://blackoutpoetry.glitch.me/